# EE 1130 Freshman Eng. Design for Electrical and Computer Eng. Class 3

Signal Processing Module (DSP).

- Differential Equations.
- Laplace Transform. Transfer Function.
- Simulink with Transfer Functions. Zeros, Poles.

- Any Linear Time Invariant system could be modeled as the solution of a differential equation (DE).
- In the case of Low Pass RC filter shown in next figure:

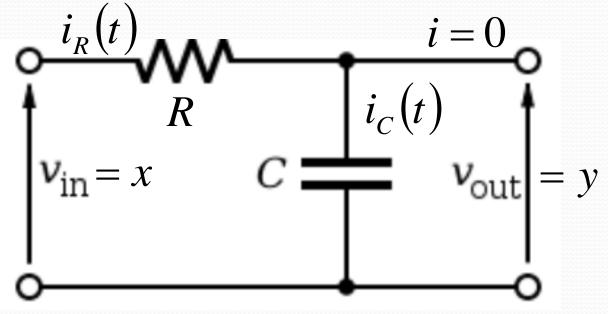

• The Differential Equation is:

$$RC\dot{y} + y = x$$

• Next is an algebraic equation (instant equation).

$$y(t) = 2x(t)$$

• A differential equation has into account velocities!!!

$$K\frac{dy}{dt} + y(t) = 2x(t)$$

• The circuit analysis is shown in next figure:

$$i = 0$$

$$v_{in} = x$$

$$c = v_{c}(t)$$

$$v_{out} = y$$

$$y(t) = v_{c}(t)$$

$$i_{c}(t) = \frac{1}{C} \int_{0}^{t} i_{c}(t) dt$$

$$i_{c}(t) = \frac{V_{R}(t)}{R}$$

$$v_{c}(t) = \frac{1}{C} \int_{0}^{t} i_{c}(t) dt$$

$$i_{c}(t) = C \frac{dv_{c}}{dt}$$

• The circuit analysis is s  

$$x(t) = v_{R}(t) + v_{C}(t)$$

$$v_{in} = x$$

$$x(t) = i_{R}(t)R + y(t)$$

$$i = 0$$

$$v_{out}$$

$$i_{C}(t)$$

$$v_{out}$$

$$y$$

$$x(t) = \left(C\frac{dy}{dt}\right)R + y(t)$$

$$RC\frac{dy}{dt} + y(t) = x(t)$$

 $RC\dot{y} + y = x$ 

- Where *y* with the dot is the first derivative of *y*(*t*) and *x* is *x*(*t*). *R* and *C* are the values of the Resistor and Capacitor respectively.
- The Differential Equation could be simulated with Simulink.
- However, the Differential Equation must be modified to an Integral Equation, since integrator blocks are more used than derivative blocks.

$$\int (RC\dot{y} + y)dt = \int x\,dt$$

• The integral is linear:

$$RC\int \dot{y} dt + \int y dt = \int x dt$$
$$RCy = \int x dt - \int y dt$$
$$y = \frac{1}{RC} \int (x - y) dt$$
$$y = \int \left(\frac{1}{RC} x - \frac{1}{RC} y\right) dt$$

• The block diagram could be implemented from this equation:

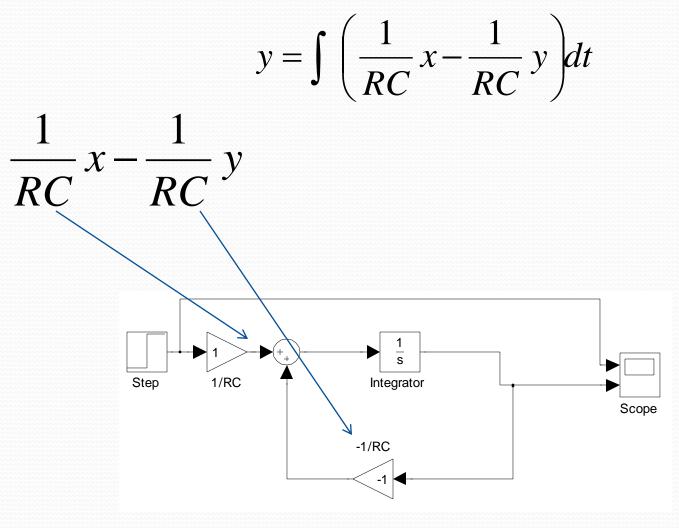

• To insert the Step and Scope blocks we do:

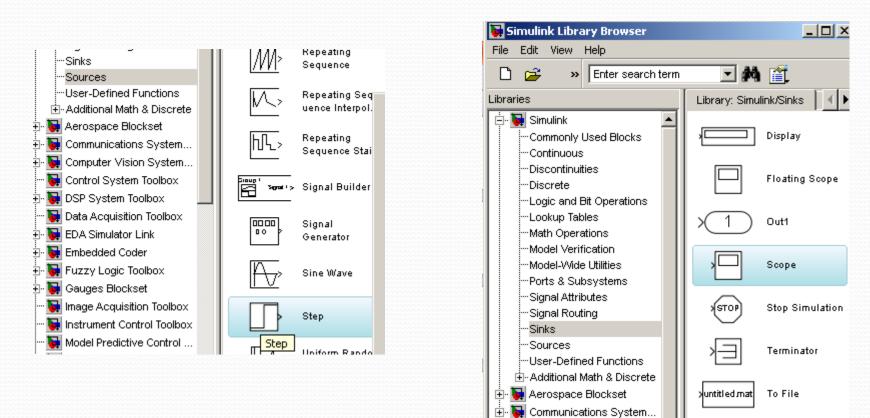

뒢 Computer Vision System...

🙀 Data Acquisition Toolbox 🙀 EDA Simulator Link

🗄 🐻 DSP System Toolbox

Control System Toolbox

5

To Workspace

XY Graph

simout

D

• To insert the Integrator block we do:

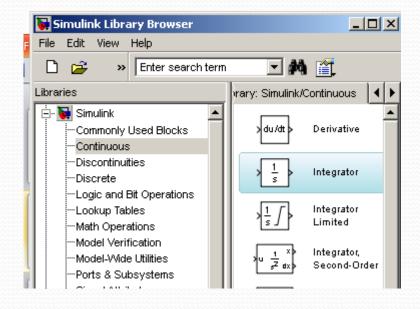

• Once all elements in the Model, we make the connections:

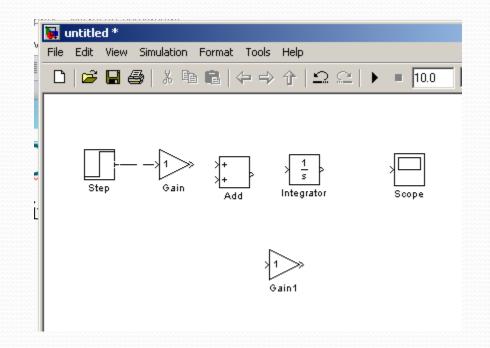

• To flip the Gain1 block we type control+I

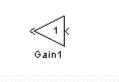

- Double click on each gain block and change the 1 to 1/(R\*C) at the first block and -1/(R\*C) at the second.
- Type C=1 and R=1 at the command window to define the variables R and C.

| 🙀 Function Block Parameters: Gain                                 | ×   |
|-------------------------------------------------------------------|-----|
| Gain                                                              |     |
| Element-wise gain (y = K.*u) or matrix gain (y = K*u or y = u*K). |     |
| Main   Signal Attributes   Parameter Attributes                   |     |
| Gain:                                                             |     |
| 1/(R*C)                                                           |     |
| Multiplication: Element-wise(K.*u)                                | •   |
| Sample time (-1 for inherited):                                   |     |
| -1                                                                |     |
|                                                                   |     |
|                                                                   |     |
| OK Cancel Help Ap                                                 | ply |

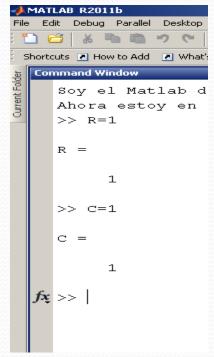

• To see both traces in one scope we add the MUX.

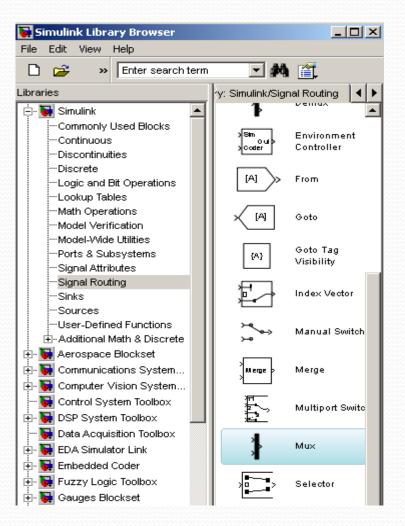

• Once all connected, variables defined in command window, we hit play and double click on the scope block to open the scope screen.

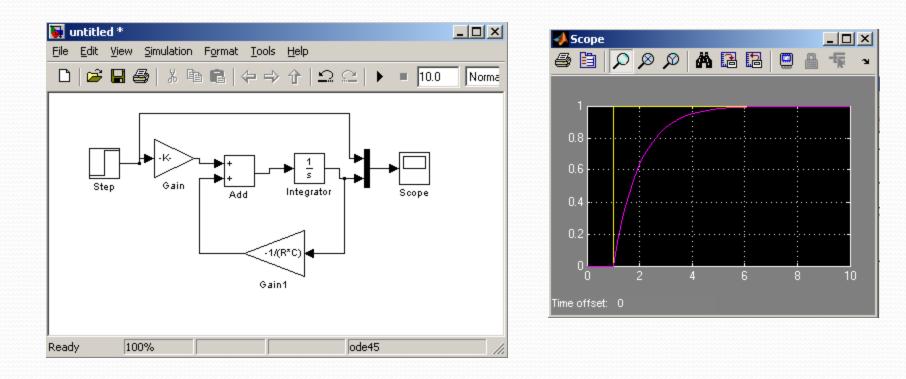

**End of Class**